# **LED 电源按钮**

LaCie <del>La</del>Cie ⊾

## **LED**

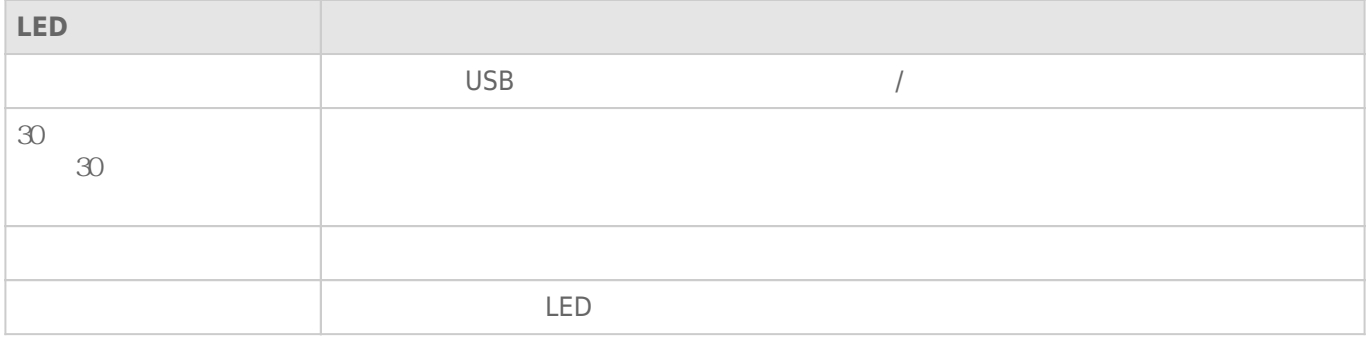

LaCie d $2$ 

- $\blacksquare$  USB
- 通过随附的电源设备连接到带电的电源插座。

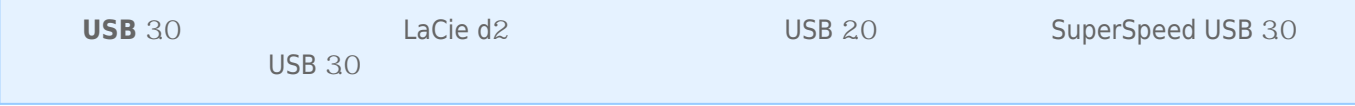

### **LED**

LED / LaCie d2

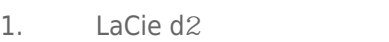

- 
- 2. LaCie d2 **best a** LaCie d2 **best a** LaCie d2 **LaCie d2** e LaCie d2 e LaCie d2 e LaCie d2 e LaCie d2 e LaCie d2 e LaCie d2 e LaCie d2 e LaCie d2 e LaCie d2 e LaCie d2 e LaCie d2 e LaCie d2 e LaCie d2 e LaCie d2 e LaCie d 3. LED LED LED

#### $LaCie d2$

- $\blacksquare$  LaCie d2
- $\blacksquare$  LaCie d2  $\blacksquare$
- LaCie d2 LED

LaCie d2 based based based based based based based based based based based based based based based based based

- 
- 让主机进入睡眠模式。 ■ **Mac** 转到**系统偏好设置 > 节能器**以启用硬盘驱动器的睡眠模式。
- Windows [LaCie Desktop Manager](http://manuals.lacie.com/zh/manuals/d2-usb3/lacie-desktop-manager)  $\qquad \qquad$  Lacie Desktop Manager (1982)

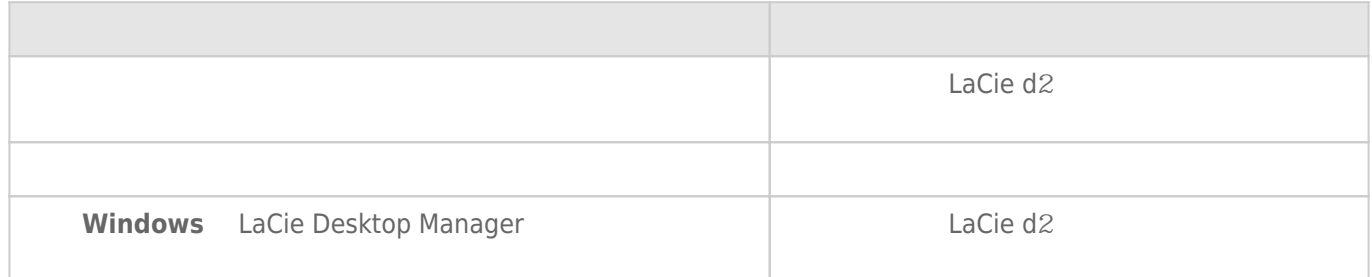

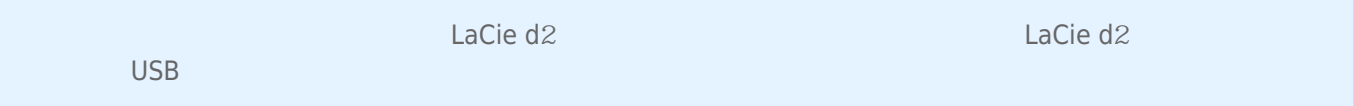